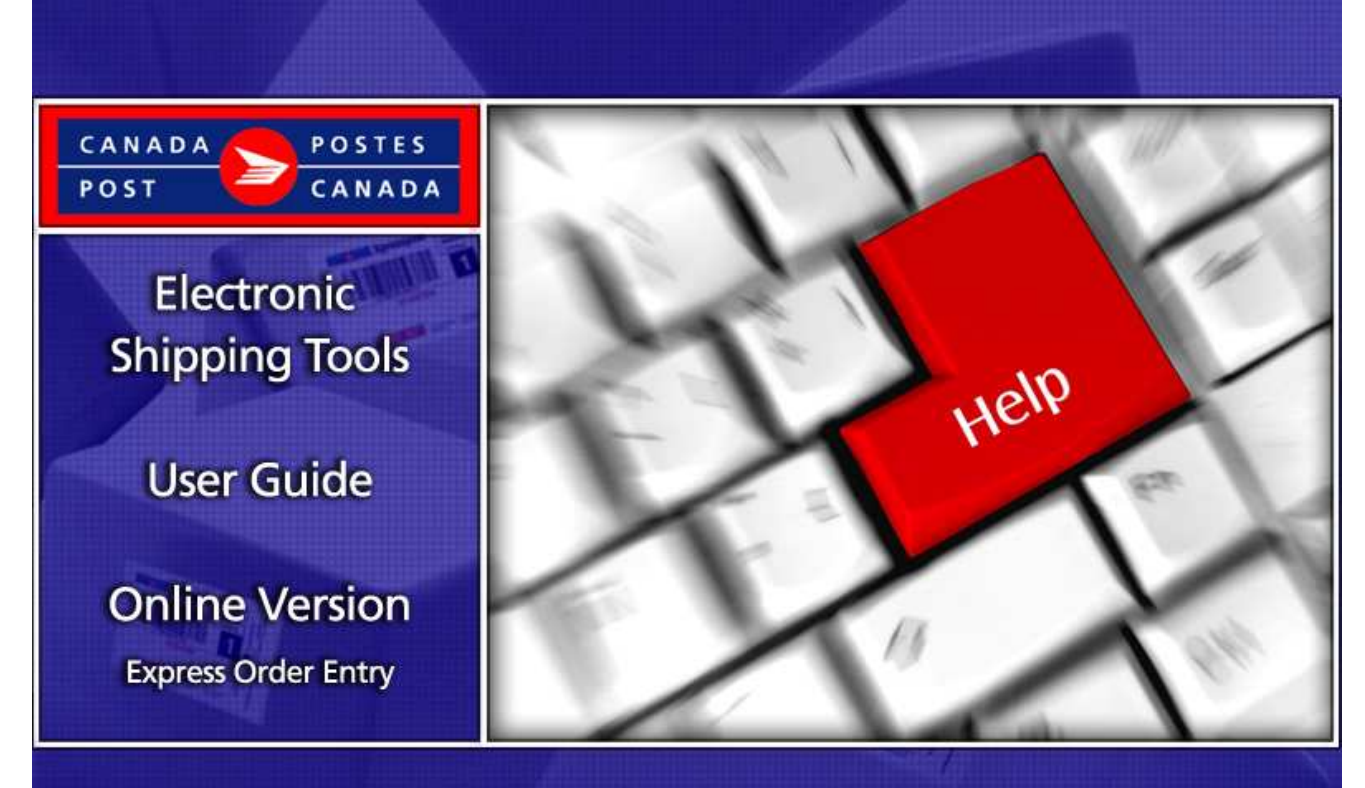

# Ship in Canada - Secure Solution

# **Table of Contents**

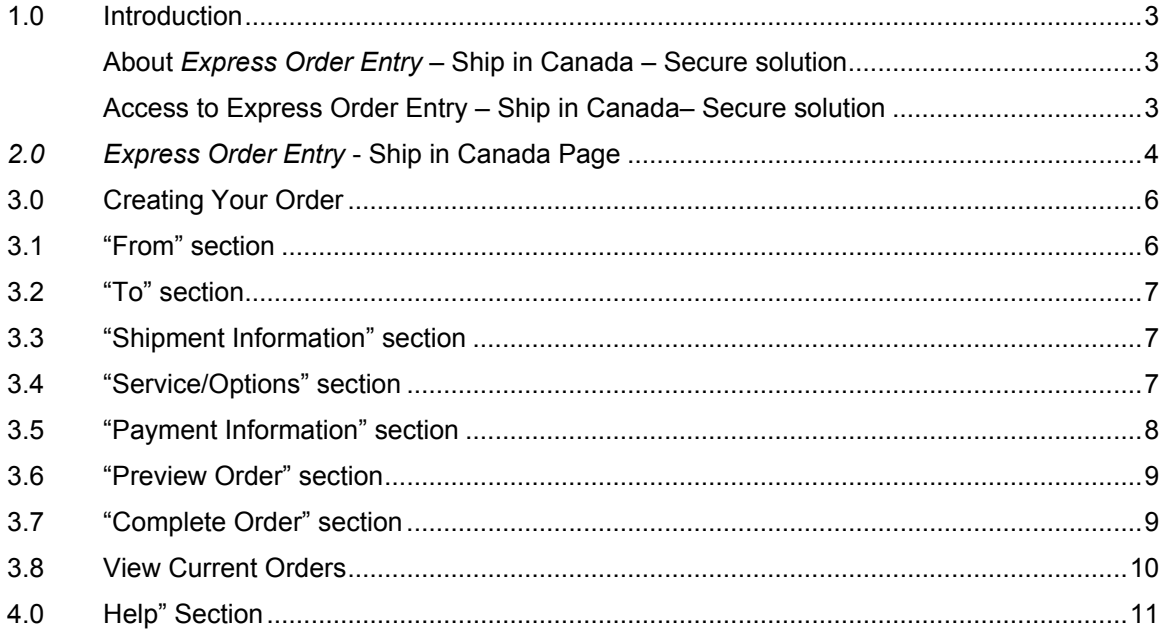

# 1.0 Introduction

#### About Express Order Entry – Ship in Canada – Secure solution

Express Order Entry - Ship in Canada - Secure solution provides the benefits of Canada Post Electronic Shipping Tools (EST) solution, accessible from the security of your corporate Web site. Express Order Entry - Ship in Canada is a fast, free and convenient way to prepare and pay for your Parcel orders in Canada.

Note: This solution can be customized to address your specific needs; therefore this guide is designed to take you through all the possible functionalities.

#### Access to Express Order Entry – Ship in Canada– Secure solution

The Express Order Entry – Ship in Canada - Secure solution is hosted on your own Intranet site. Click on the SHIP IN CANADA icon to display the shipping page.

To view step-by-step instructions of the solution, click on the HOW DO I tutorial. www.canadapost.ca/ESTHowDoI

You can choose the service and options that best suit your needs and budget. Such as:

#### Domestic

- Priority Courier
- > Xpresspost
- Xpresspost Certified
- Expedited Parcel
- Regular Parcel
- Library Mail

For detailed information about a specific Service Offering, just click on the service above if you are reading this guide online. If not, please visit the Canada Post Web site, http://www.canadapost.ca/business/default-e.asp Shipping & Delivery, and then select the service from the drop down list.

### 2.0 Express Order Entry - Ship in Canada page

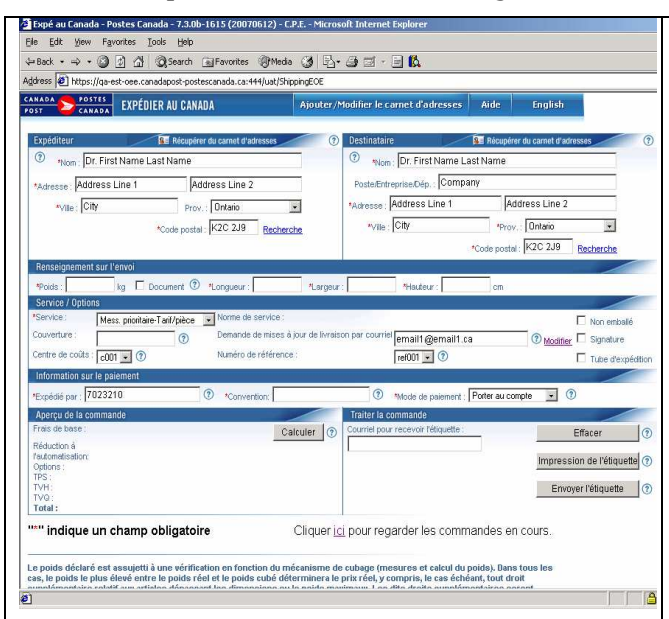

This page displays the Express Order Entry - Ship in Canada shipping page, where you will capture all the shipment information necessary to create your order.

Each field is described below.

Note: This solution can be customized to address specific needs and configuration. As such, some features might either be displayed differently, or not available depending upon the configuration of the version you need.

Note: A cookie stored locally on your machine will retain data from the following fields, and automatically populate them each time you open the solution: all fields associated with the "to" and "from" address, customer number, contract number, cost centre, reference number.

Should you not require this feature, simply ensure the cookie is turned off, and the screen will always be refreshed upon opening

#### The following table provides a description of the FIELDS component.

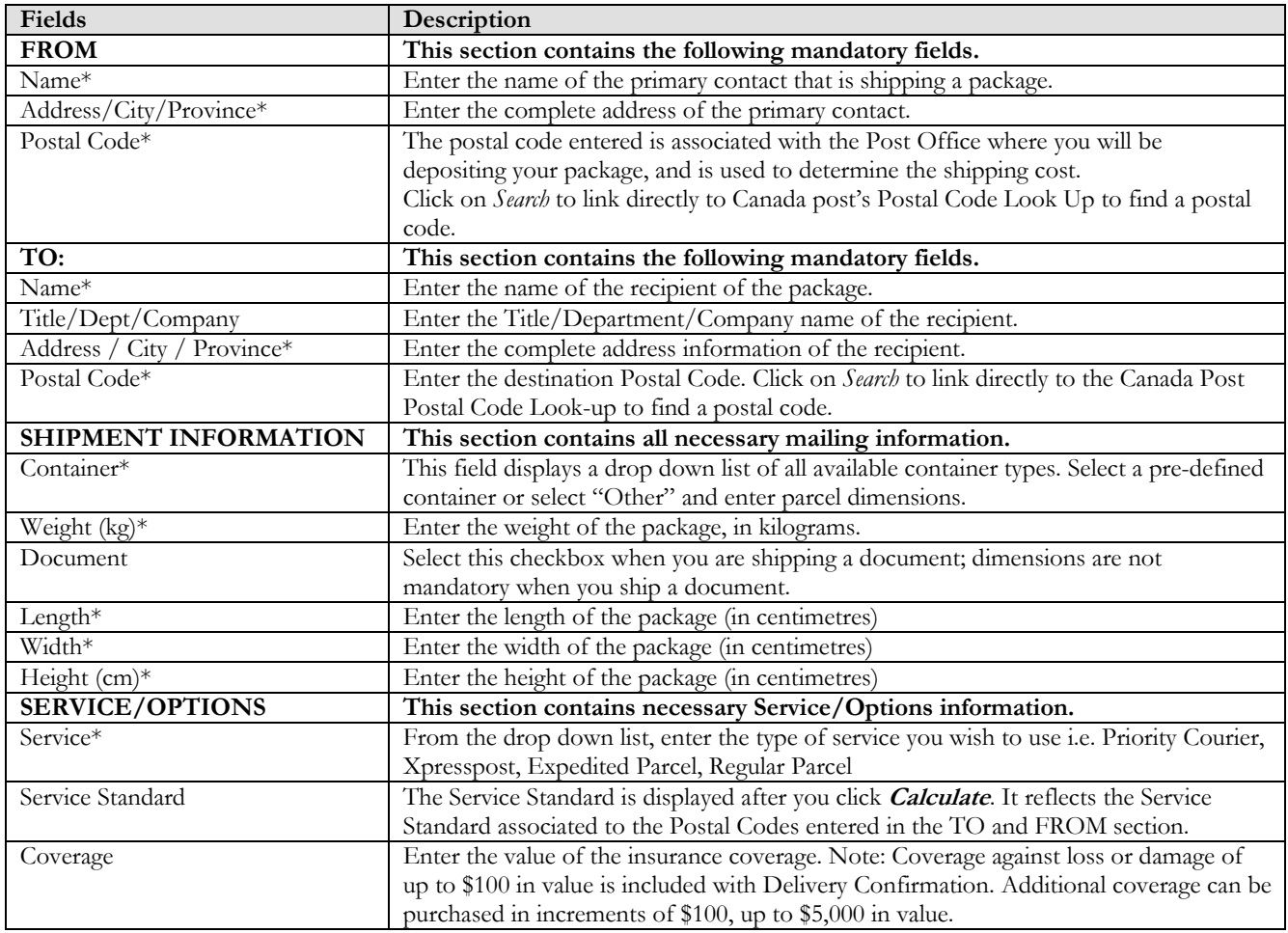

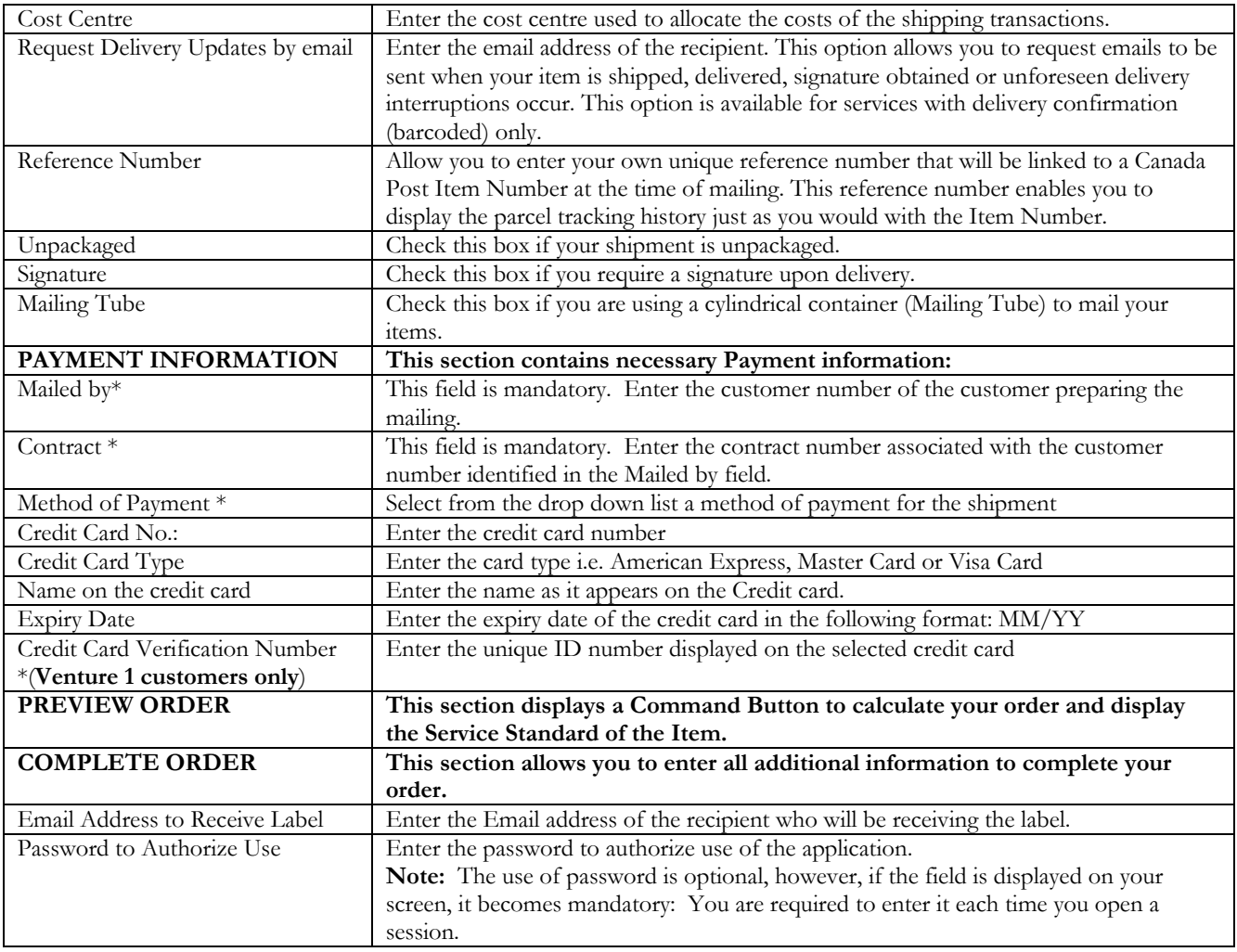

### The following table provides a description of the COMMAND BUTTONS functionality.

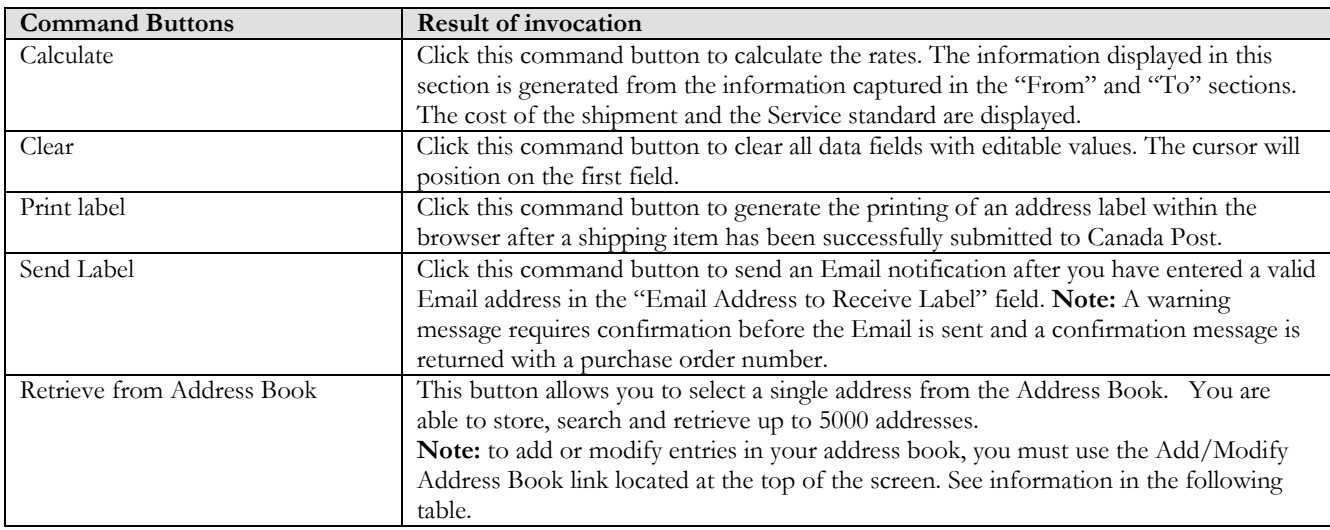

# 3.0 Creating Your Order

Creating your Order with the Express Order Entry - Ship in Canada solution is simple; there are only a few steps involved. The following section will guide you through the creation process of your order i.e. completion of customer information, deposit of the shipment, calculation of the postage and the printing of the Address label.

#### 3.1 Add/Modify Address Book functionality

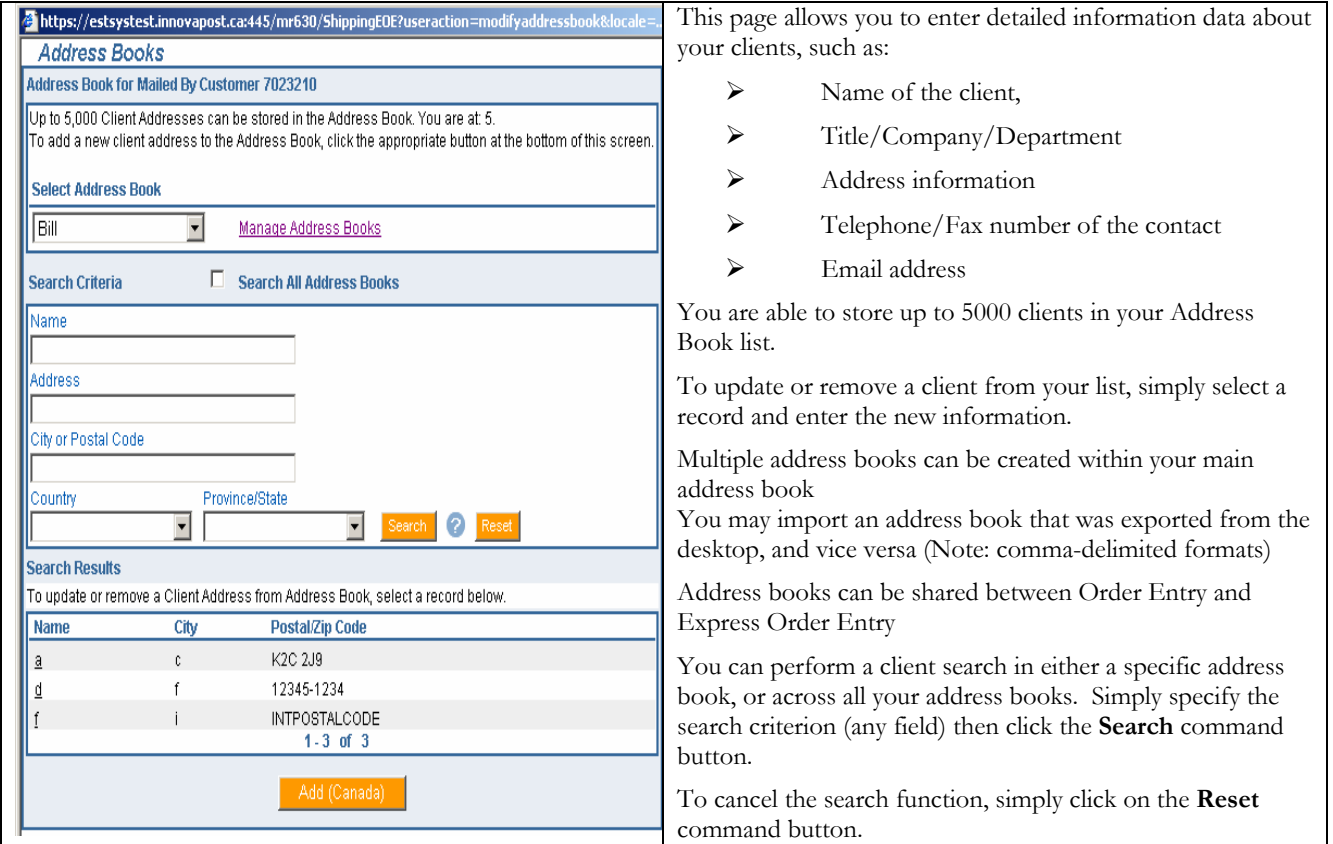

#### The following table provides a description of the COMMAND BUTTONS functionality.

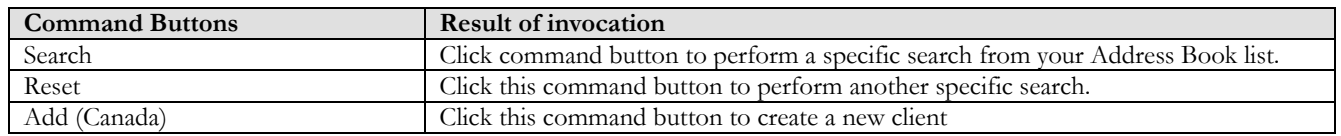

#### 3.2 "From" section

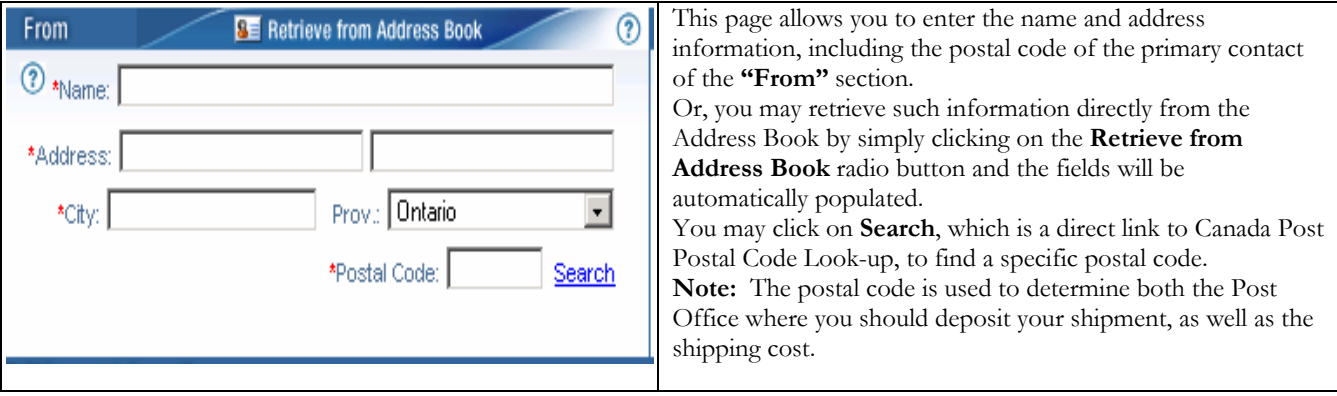

#### 3.3 "To" section

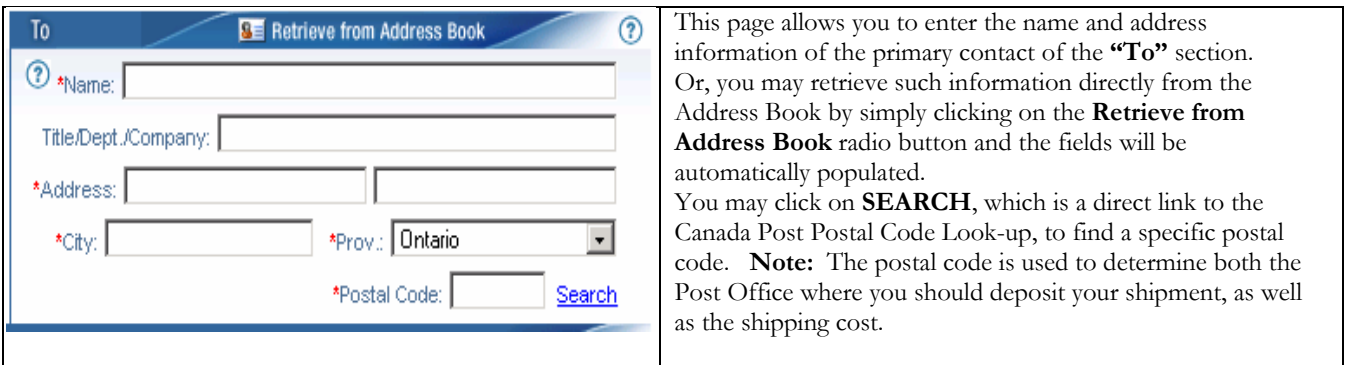

### 3.4 "Shipment Information" section

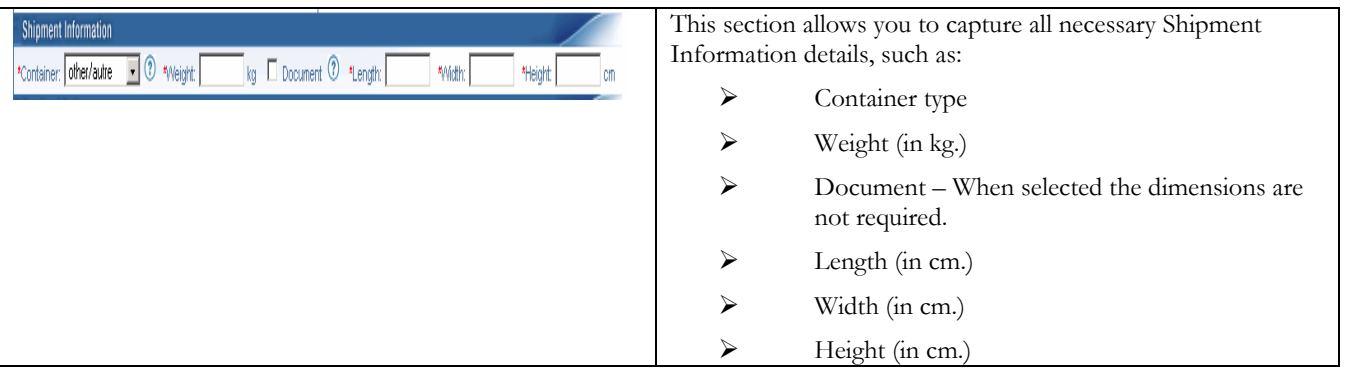

### 3..5 "Service/Options" section

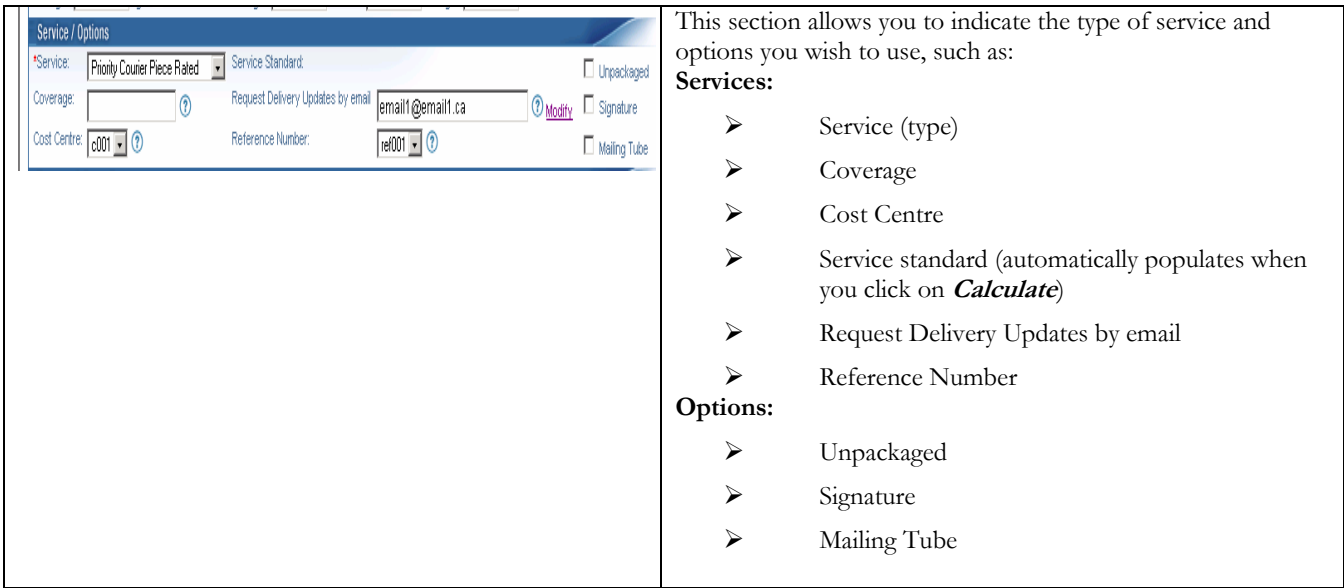

### 3.6 The <Modify> functionality for the Delivery Updates by email option.

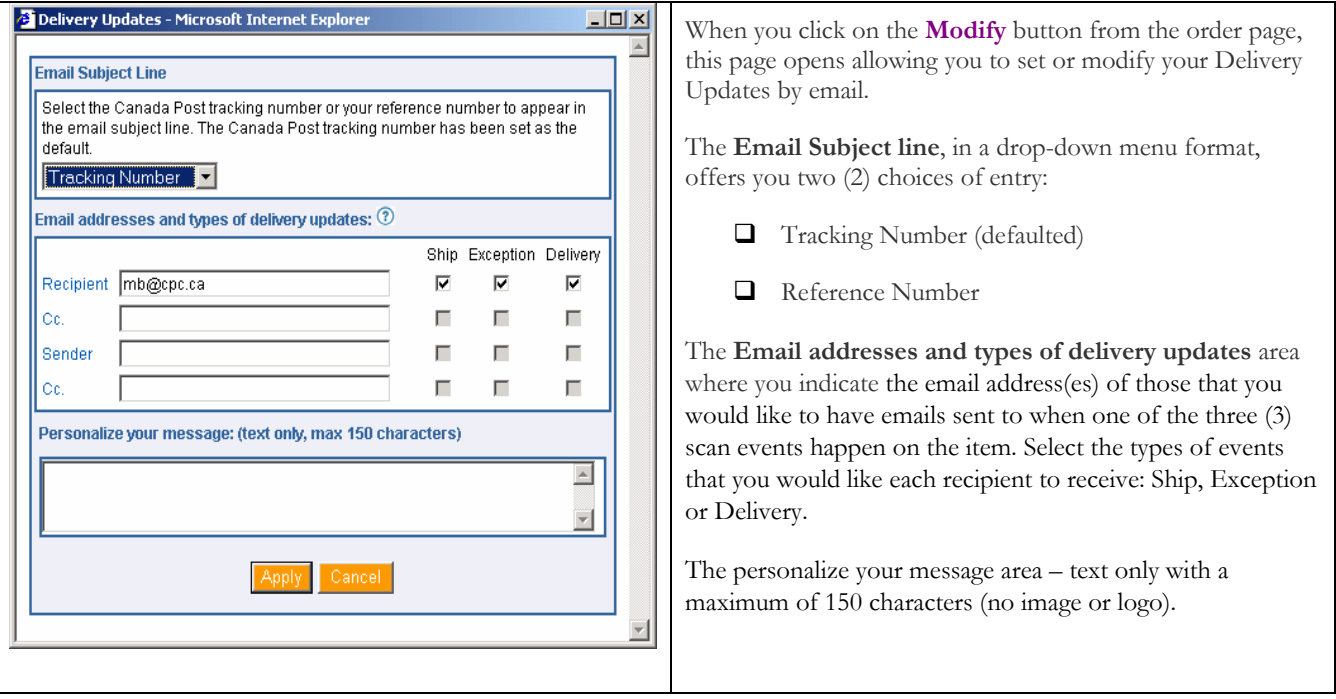

#### 3.7 "Payment Information" section

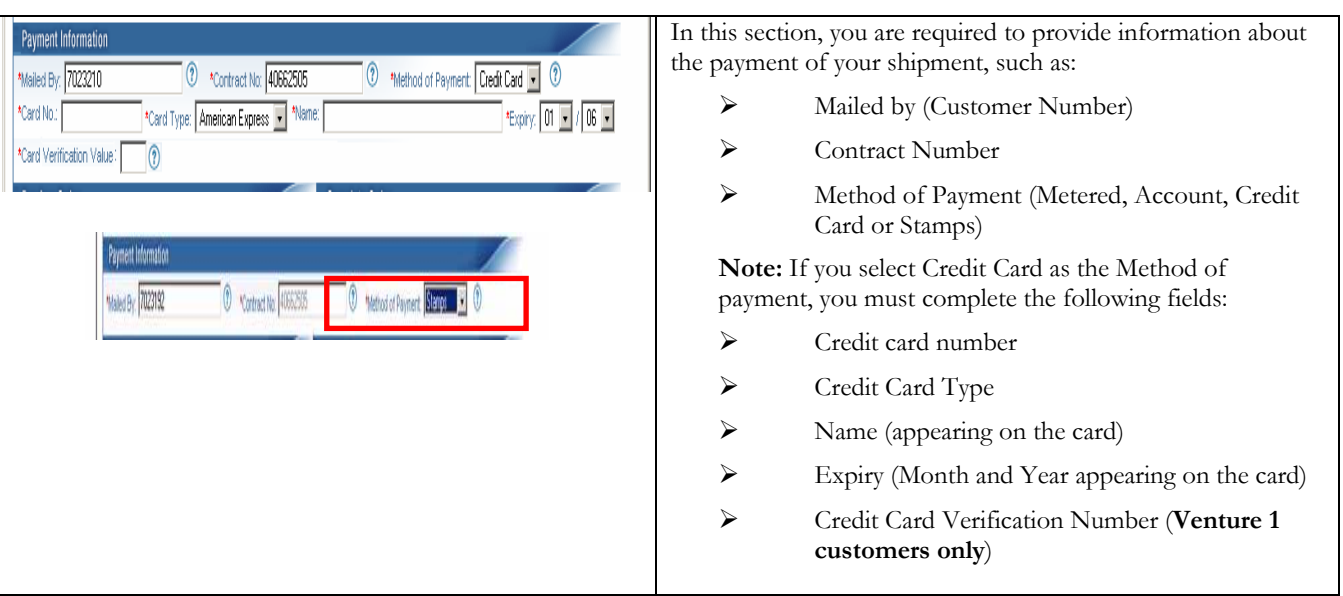

#### 3.8 "Preview Order" section

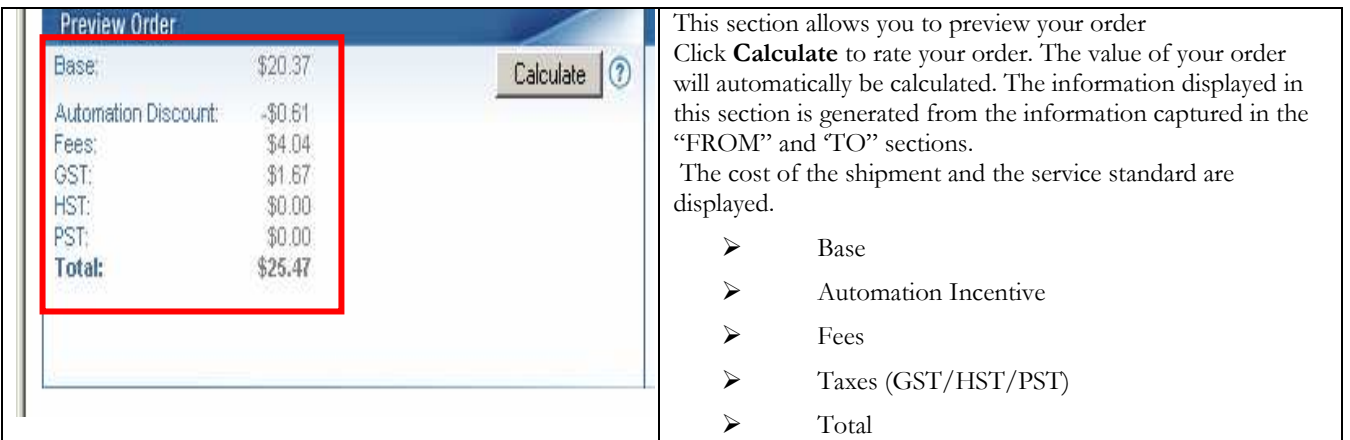

#### 3.9 "Complete Order" section

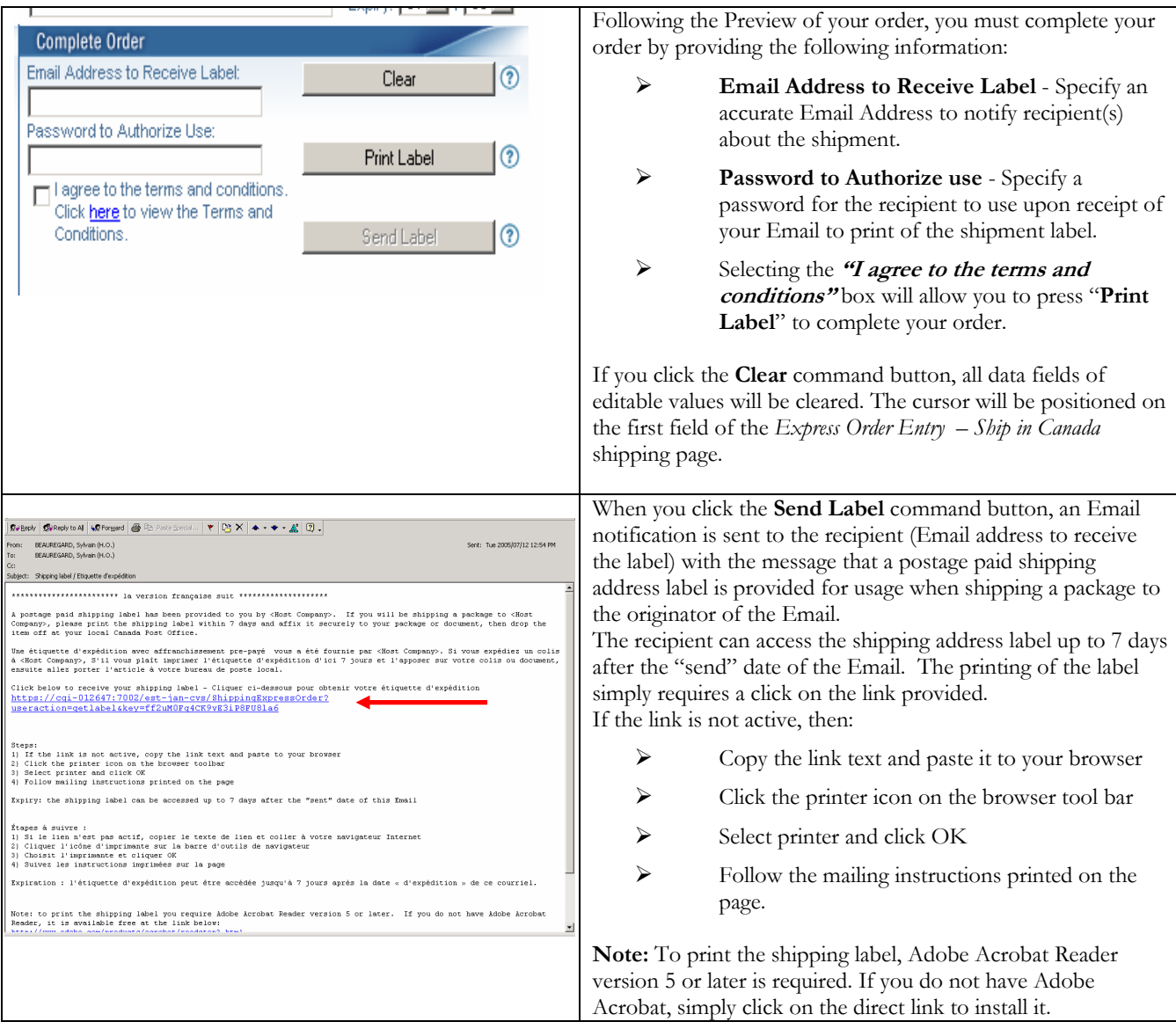

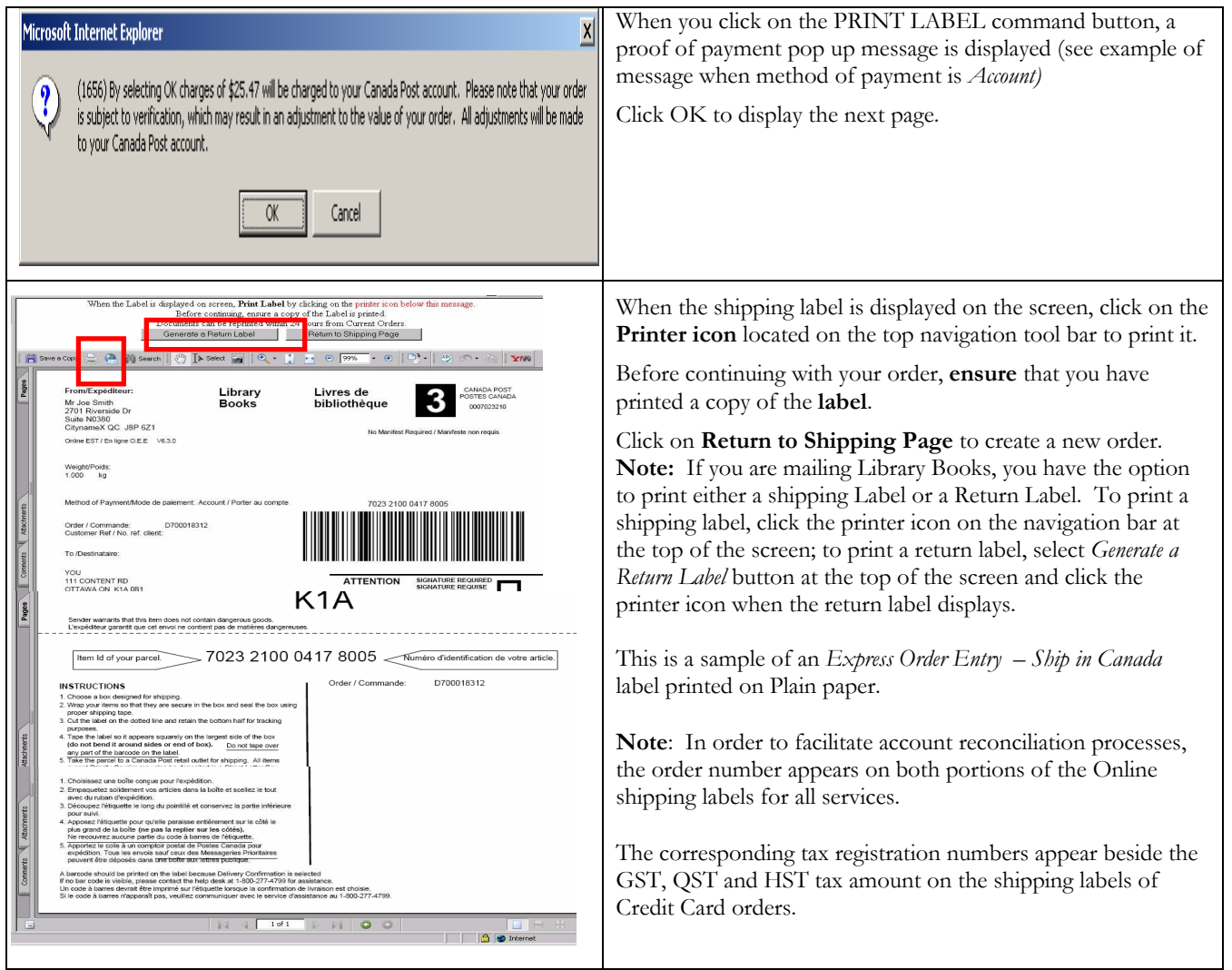

#### 3.10 View Current Orders

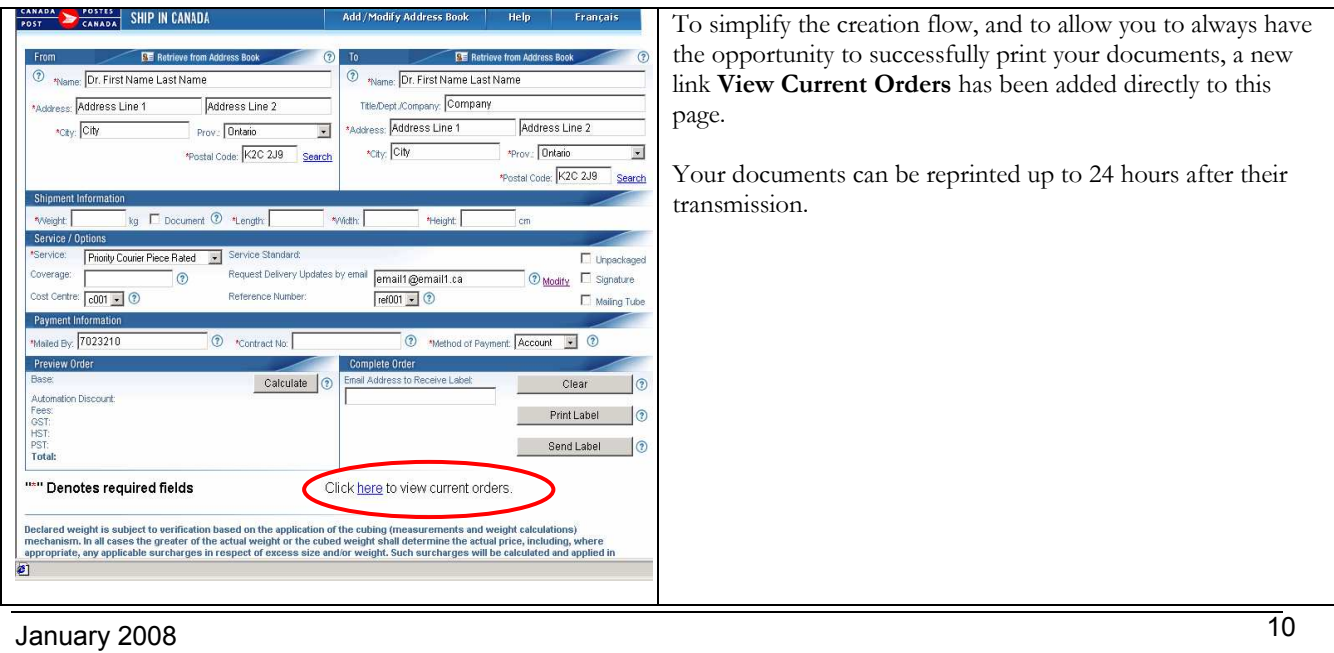

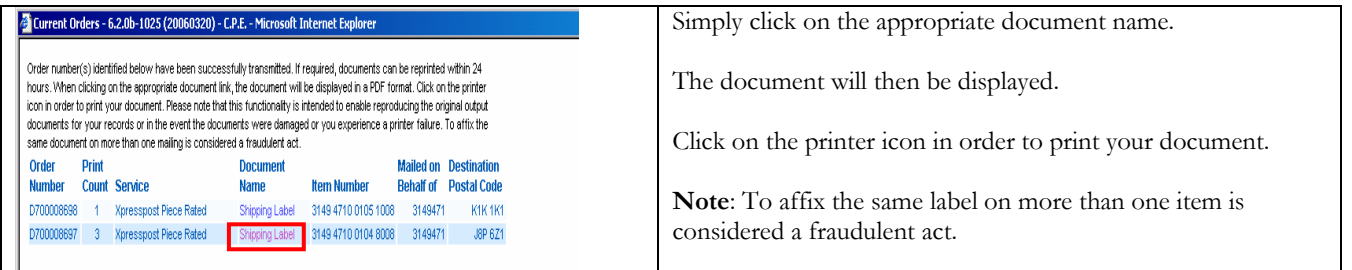

# 4.0 "Help" Section

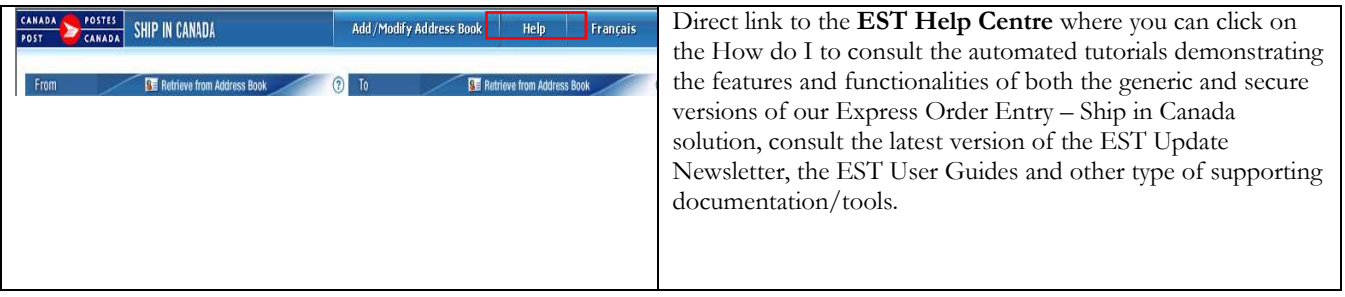